# <span id="page-0-0"></span>**[HowTo](http://netstudent.polito.it/wiki/index.php/Main_Page) Debian Encrypted Root**

nielssiswa

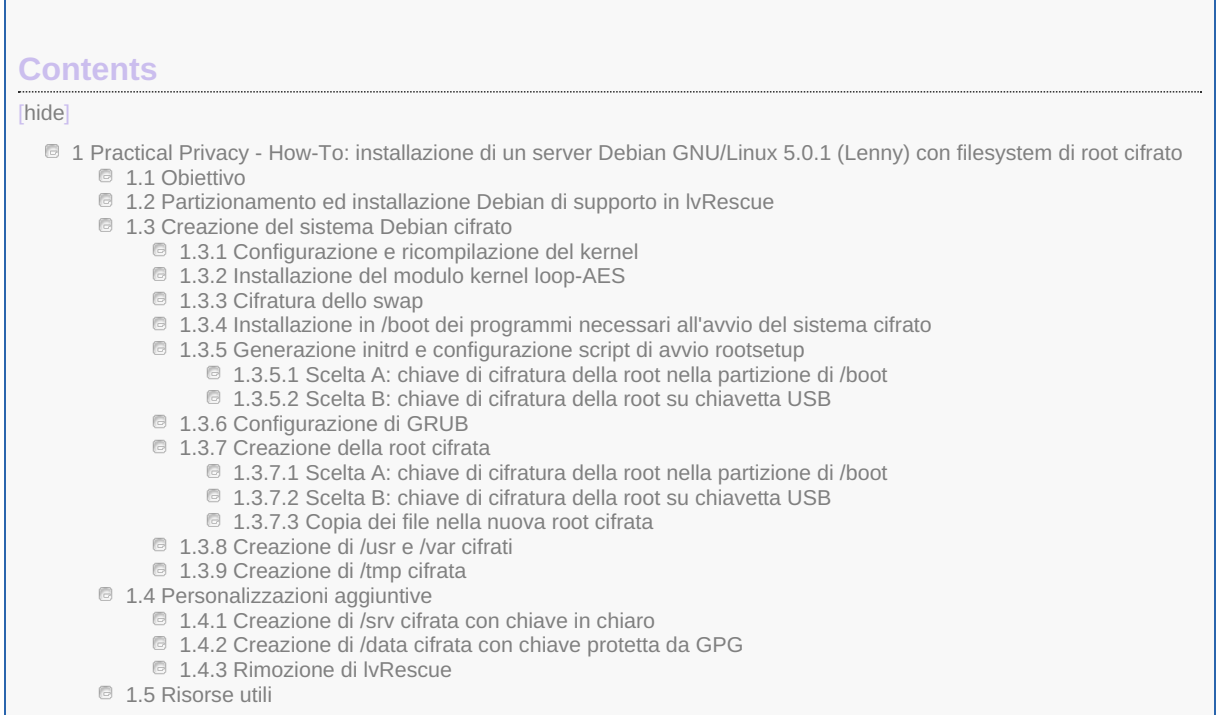

ttivitä

Mail

Chi

Siamo

# **Practical Privacy - How-To: installazione di un server Debian GNU/Linux 5.0.1 (Lenny) con filesystem di root cifrato**

Ultimo aggiornamento: 2009.08.15

# **Obiettivo**

Questa guida descrive passo a passo il procedimento da seguire per installare Debian GNU/Linux 5.0.1 su un PC che fungera' da server di rete ed i cui contenuti su hard disk saranno completamente cifrati con loop-AES ed algoritmo AES256, ad eccezione di una partizione di boot minimale in chiaro.

All'avvio del computer sara' necessario inserire un'unica passphrase per decifrare i filesystem di sistema e permettere l'avvio del sistema operativo. La chiave di cifratura principale e' protetta con GPG e puo' risiedere nella partizione di boot o su una chiavetta USB (autenticazione multi-fattore), sono fornite le configurazioni per entrambe le soluzioni.

Dal momento che la macchina installata verra' usata come server, in /usr /var /tmp /srv saranno montati filesystem contenuti in volumi logici distinti cosi' da prevenire blocchi di sistema causati dall'esaurimento dello spazio disponibile ed imporre specifiche opzioni di sicurezza (nodev,noexec,nosuid,..) ai diversi mountpoint. Sia /tmp che la partizione di swap saranno cifrate con chiavi random ad ogni mount cosi' da reinizializzarle ad ogni avvio del server.

L'installazione di Debian GNU/Linux avviene inizialmente in un volume logico di supporto chiamato lvRescue: questa scelta permette di semplificare il procedimento e di disporre in ogni momento di un sistema operativo funzionante dal quale e' possibile correggere errori e ripristinare il buon funzionamento del sistema Debian GNU/Linux contenuto nell'area cifrata del disco.

Il layout finale delle unita' di memorizzazione e' il seguente:

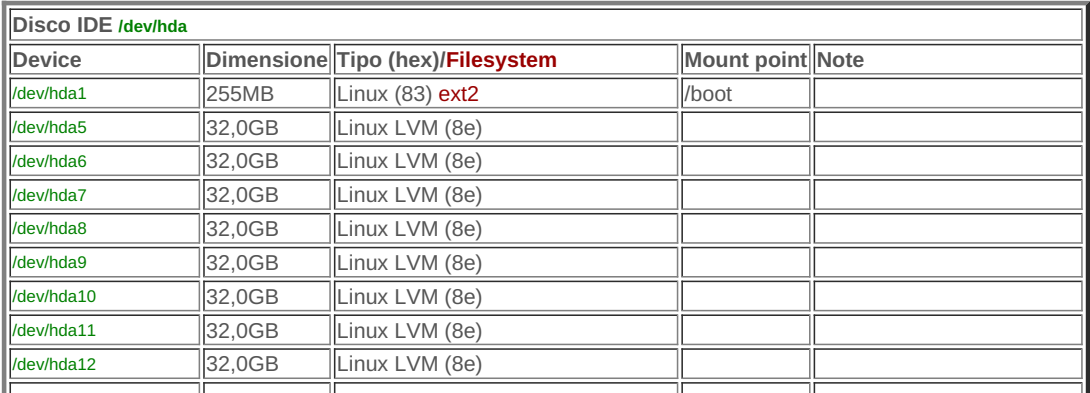

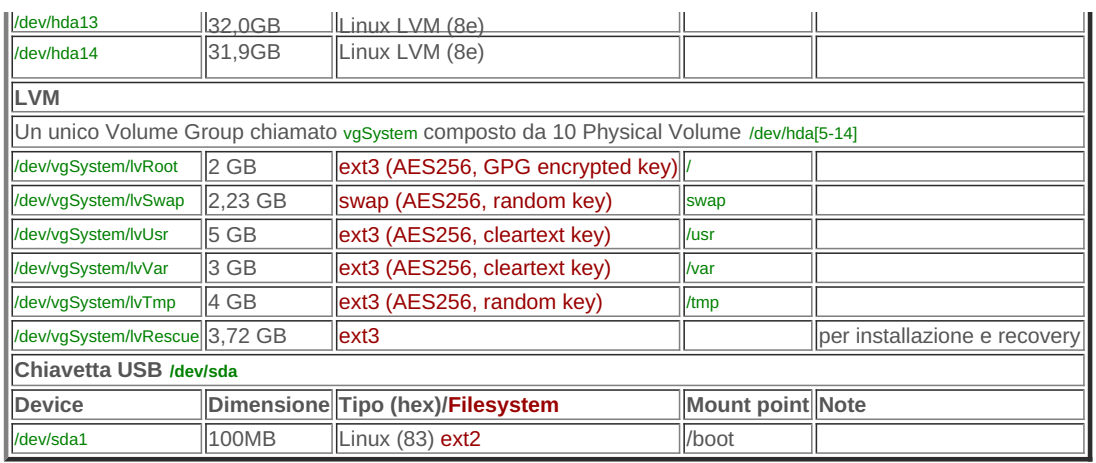

# **Partizionamento ed installazione Debian di supporto in lvRescue**

- Scaricare l'ISO CD1 di Debian 5.0.1 da <http://www.debian.org/> , verificarne l'integrita' attraverso MD5 check e masterizzarla.
- Avviare il server e bootare dal CD di Debian.
- Scegliere il metodo di installazione expert testuale e proseguire fino alla voce Partition disks. Il disco di riferimento e' un IDE da 320GB e corrisponde a /dev/hda. Premere ALT+F2 per accedere alla shell e digitare:

```
fdisk /dev/hda
```
- Creare partizione primaria ext2 da 250MB per /boot con flag bootable on:
	- **n p 1 <return> +250M**
- **a 1**
- Creare partizione estesa in tutto lo spazio restante per contenere i volumi logici:
- **n e 2 <return> <return>**
- Creare 10 partizioni logiche Phisical volume for LVM, per calcolarne le dimensioni in cilindri si puo' ad esempio prendere il numero di cilindri del disco visualizzato da fdisk (38913 per il disco di riferimento), sottrarre il numero di cilindro in cui finisce la prima partizione primaria (31) e dividere per 10: (38913-31)/10=3888. La suddivisione del disco in vari volumi fisici sara' utile nel caso in futuro insorga l'esigenza di creare altri VolumeGroup oltre a quello di sistema. Ripetere 9 volte:
	- **n l <return> +3888** Infine: **n l <return> <return> t 5 8e t 6 8e t 7 8e t 8 8e t 9 8e t 10 8e**
	- **t 11 8e**
	- **t 12 8e**
	- **t 13 8e**
- **t 14 8e**
- Salvare la partition table con le modifiche apportate:
- **w q** Verificare la partition table con il comando:

### **Command:** fdisk -l /dev/hda

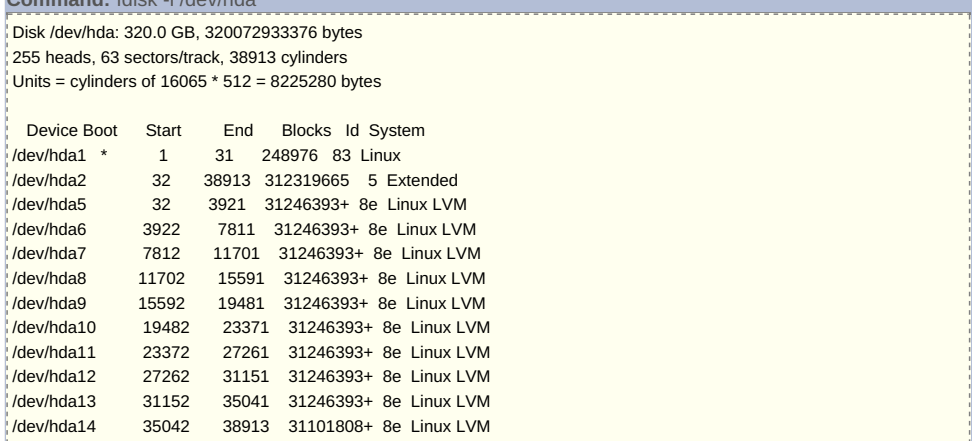

- Premere ALT+F1 per tornare all'installer, selezionare Partition disks e viene avviato il partitioner. Selezionare Configure the Logical Volume Manager, rispondere Yes alla domanda Keep current partition layout and configure LVM?.
	- Selezionare Create Volume Group, immettere il nome **vgSystem** e selezionare tutti i device da /dev/hda5 a /dev/hda14. Selezionare Create Logical Volume, selezionare vgSystem come volume group e digitare **lvRescue** come nome per il nuovo volume logico. Qui verra' inizialmente installato il sistema Debian su una partizione in chiaro cosi' da semplificare il setup delle partizioni cifrate e mettere a disposizione un ambiente di disaster recovery. Una volta configurate le partizioni cifrate e migrato il sistema su di esse questa partizione potra' essere eliminata e lo spazio liberato aggiunto ad uno dei logical volume cifrati. Immettere 4GB come dimensione.
	- Selezionare Create Logical Volume, selezionare vgSystem come volume group e digitare **lvSwap** come nome per il nuovo volume logico. La partizione sara' usata sia dal sistema in chiaro che in quello cifrato come swap. Immettere come dimensione il doppio della RAM installata (nel riferimento 2.4GB).
- Completare la configurazione LVM selezionando Finish.
- Scorrere l'elenco partizioni.

Selezionare /dev/hda1, specificare Use as: Ext2, Mount point /boot, Done setting up the partition.

Selezionare vgSystem-lvRescue-#1, specificare Use as: Ext3, Mount point /, Done setting up the partition. Selezionare vgSystem-lvSwap-#1, specificare Use as: swap, Done setting up the partition.

Selezionare Finish partitioning and write changes to disk, rispondere Yes a Write the changes to disks.

Proseguire l'installazione di Debian selezionando Install the base system. Alla voce Software Selection spuntare solo la linea Standard system. Installare GRUB nell'MBR di /dev/hda. Riavviare.

# **Creazione del sistema Debian cifrato**

Accedere come root. Commentare nel file /etc/apt/sources.list la riga corrispondente al cdrom, quindi controllare la disponibilita' di nuove versioni dei package installati e procedere all'aggiornamento con **apt-get update ; apt-get upgrade**. Installare un server ssh e screen se si desidera continuare l'installazione da terminale remoto per comodita' **apt-get install openssh-server screen** (opzionale).

## **Configurazione e ricompilazione del kernel**

Per avviare il sistema cifrato e' necessario che nella configurazione del kernel i filesystem di **/boot** e **/** e il supporto ai dischi IDE siano compilati inclusi, ma non come moduli e che si rispettino i seguenti parametri:

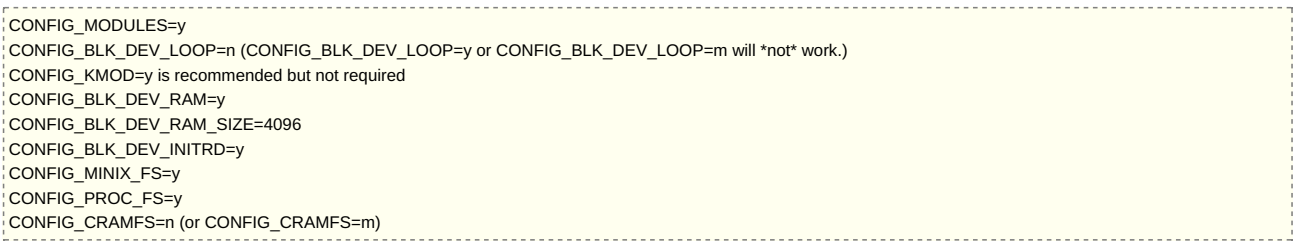

Controllare nella configurazione del kernel installato **/boot/config-2.6.26-2-686** il valore dei parametri di cui sopra:

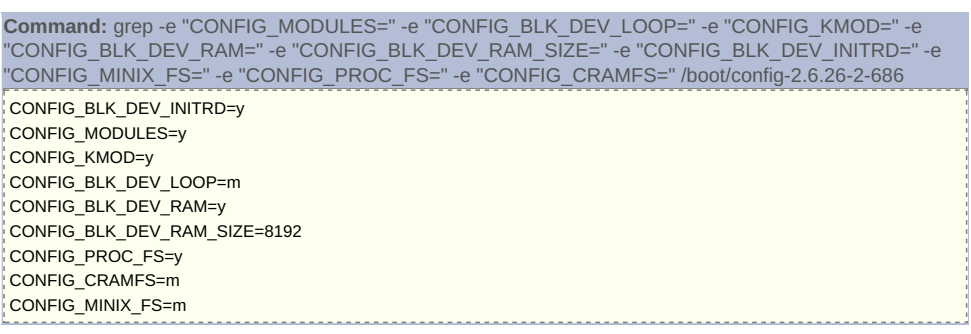

Dal momento che i valori dei parametri non sono quelli desiderati, ricompiliamo il kernel impostandoli opportunamente:

### **apt-get install kernel-package libncurses5-dev fakeroot wget bzip2 build-essential cd /usr/src/ wget <http://www.kernel.org/pub/linux/kernel/v2.6/linux-2.6.30.1.tar.bz2> wget <http://www.kernel.org/pub/linux/kernel/v2.6/linux-2.6.30.1.tar.bz2.sign> gpg --verbose --verify linux-2.6.30.1.tar.bz2.sign gpg --keyserver pgp.mit.edu --recv-keys 517D0F0E gpg --verify linux-2.6.30.1.tar.bz2.sign tar jxvf linux-2.6.30.1.tar.bz2 ln -s linux-2.6.30.1.tar.bz2 linux cd linux make clean && make mrproper cp /boot/config-2.6.26-2-686 ./.config make menuconfig** Selezionare Load an Alternate Configuration File e inserire **.config**. Modificare i parametri opportuni: CONFIG\_BLK\_DEV\_INITRD=y (->General setup->Initial RAM filesystem and RAM disk (initramfs/initrd) support) CONFIG\_MODULES=y (->Enable loadable module support) CONFIG\_BLK\_DEV\_LOOP=n (->Device drivers->Block devices->Loopback device support)

CONFIG\_BLK\_DEV\_RAM\_SIZE=4096 (->Device drivers->Block devices->Default RAM disk size (kbytes)) CONFIG\_IDE=y (->Device drivers->ATA/ATAPI/MFM/RLL support) CONFIG\_BLK\_DEV\_DM=y (->Device drivers->Multiple devices driver support (RAID and LVM)->Device mapper support) CONFIG\_EXT2\_FS=y (->File systems->Ext3 journalling file system support) CONFIG\_EXT3\_FS=y (->File systems->Ext3 journalling file system support) CONFIG\_CRAMFS=n (->File systems->Miscellaneous filesystems->Compressed ROM file system support (cramfs)) CONFIG\_MINIX\_FS=y (->File systems->Miscellaneous filesystems->Minix file system support) Se si desidera tenere la chiave di cifratura di root su una chiave USB da montare all'avvio, e' necessario abilitare il supporto generico USB, usb-storage e SCSI nel kernel.

Uscire salvando la nuova configurazione del kernel. Compilare il kernel:

**make-kpkg clean**

**fakeroot make-kpkg --initrd --append-to-version=-crypto01 kernel\_image kernel\_headers dpkg -i /usr/src/linux-image-2.6.30.1-crypto01\_2.6.30.1-crypto01-10.00.Custom\_i386.deb dpkg -i /usr/src/linux-headers-2.6.30.1-crypto01\_2.6.30.1-crypto01-10.00.Custom\_i386.deb**

Controllare che **/boot/grub/menu.lst** sia stato correttamente aggiornato, quindi riavviare per verificare il funzionamento del nuovo

kernel.

# **Installazione del modulo kernel loop-AES**

Installare i sorgenti di loop-AES (saranno disponibili in **/usr/src/loop-aes.tar.bz2**) e i package richiesti per compilarlo e installarlo via module-assistant: **apt-get install debhelper gettext html2text intltool-debian po-debconf module-assistant loop-aes-utils cd /usr/src && wget[http://http.us.debian.org/debian/pool/main/l/loop-aes/loop-aes-source\\_3.2g-1\\_all.deb](http://http.us.debian.org/debian/pool/main/l/loop-aes/loop-aes-source_3.2g-1_all.deb) dpkg -i loop-aes-source\_3.2g-1\_all.deb** Compilare il modulo kernel loop-AES: **m-a prepare m-a build loop-aes m-a install loop-aes modprobe loop && cd /usr/src/modules/loop-aes && make tests Cifratura dello swap**

Cifrare lo swap: **swapoff -a**

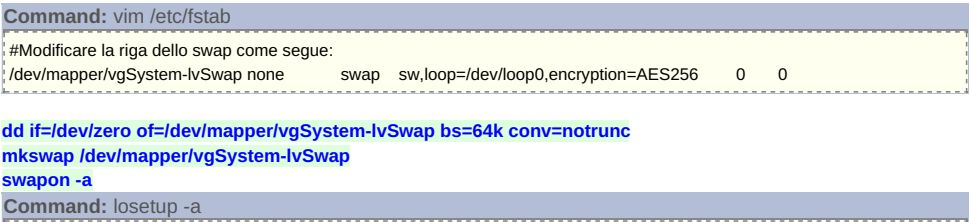

### /dev/loop0: [000c]:1733 (/dev/mapper/vgSystem-lvSwap) offset=4096 encryption=AES256 multi-key-v3

**Installazione in /boot dei programmi necessari all'avvio del sistema cifrato**

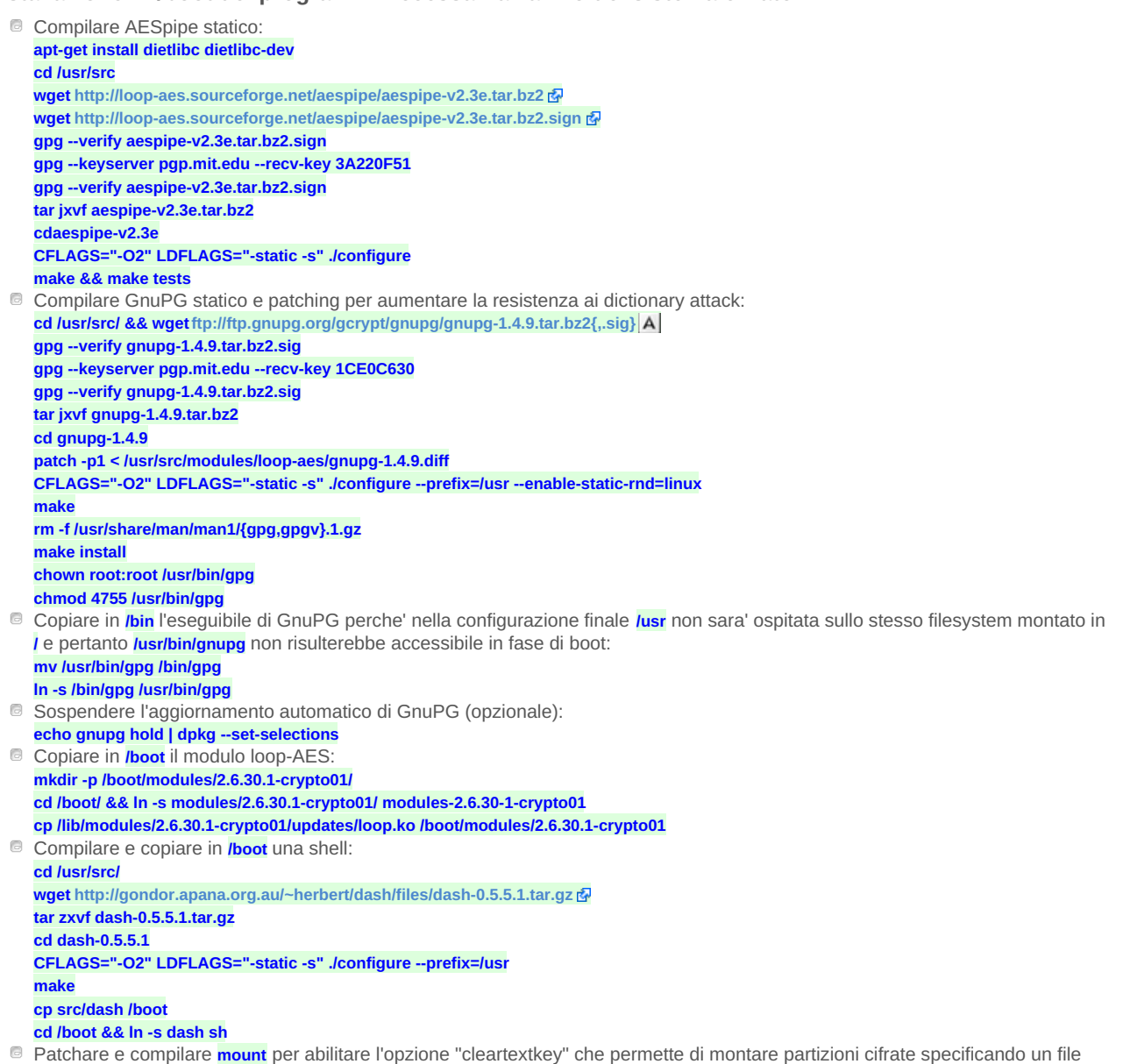

che contiene in chiaro la chiave. Sulla macchina di riferimento la versione del pacchetto **util-linux** che include **mount**, visualizzata eseguendo il comando **dpkg -l util-linux**, e' la 2.13.1.1-1 pertanto occorre scaricare una vecchia versione del pacchetto loop-AES

che contiene la corretta patch. Per la compilazione e' inoltre necessario installare i package per lo sviluppo delle librerie libuuid e libblkid. **cd /usrc/src/ wget <http://www.kernel.org/pub/linux/utils/util-linux-ng/v2.13/util-linux-ng-2.13.1.tar.bz2> wget <http://www.kernel.org/pub/linux/utils/util-linux-ng/v2.13/util-linux-ng-2.13.1.tar.bz2.sign> gpg --verify util-linux-ng-2.13.1.tar.bz2.sign tar jxvf util-linux-ng-2.13.1.tar.bz2 wget <http://loop-aes.sourceforge.net/loop-AES/loop-AES-v3.2c.tar.bz2> wget <http://loop-aes.sourceforge.net/loop-AES/loop-AES-v3.2c.tar.bz2.sign> gpg --verify loop-AES-v3.2c.tar.bz2.sign tar jxvf loop-AES-v3.2c.tar.bz2 apt-get install libblkid-dev apt-get install uuid-dev cd util-linux-ng-2.13.1 patch -p1 < ../loop-AES-v3.2c/util-linux-ng-2.13.1.diff CFLAGS="-O2 -Wall" ./configure make SUBDIRS="mount" cp /bin/mount /bin/mount.bak cp /bin/umount /bin/umount.bak cp /sbin/swapon /sbin/swapon.bak cp /sbin/swapoff /sbin/swapoff.bak cp /sbin/losetup /sbin/losetup.bak cd mount install -m 4755 -o root mount umount /bin install -m 755 losetup swapon /sbin rm -f /sbin/swapoff && ( cd /sbin && ln -s swapon swapoff ) rm -f /usr/share/man/man8/{mount,umount,losetup,swapon,swapoff}.8.gz install -m 644 mount.8 umount.8 losetup.8 /usr/share/man/man8 install -m 644 swapon.8 swapoff.8 /usr/share/man/man8 rm -f usr/share/man/man5/fstab.5.gz install -m 644 fstab.5 /usr/share/man/man5 mandb cd ../.. #echo mount hold | dpkg --set-selections** Copiare in **/boot** i binari necessari: **cp -p /bin/mkdir /boot/ cp -p /bin/mount /boot/ cp -p /bin/mknod /boot/ cp -p /bin/umount /boot/ cp -p /sbin/lvm /boot/** Copiare in **/boot** le librerie richieste dai binari appena copiati, individuandole con il comando **ldd**: **cp -p /lib/libdevmapper.so.1.02.1 /boot/ cp -p /lib/libreadline.so.5 /boot/ cp -p /lib/libdl.so.2 /boot/ cp -p /lib/libc.so.6 /boot/ cp -p /lib/libselinux.so.1 /boot/ cp -p /lib/libncurses.so.5 /boot/ cp -p /lib/ld-linux.so.2 /boot/ cp -p /lib/libblkid.so.1 /boot/ cp -p /lib/libuuid.so.1 /boot/ Generazione initrd e configurazione script di avvio rootsetup** E' necessario creare l'initrd che effettuera' le seguenti operazioni (tratto da  $1 \, \Omega$  $1 \, \Omega$ ): 1) mount some device as /lib, using configured file system type 2) if configured, run loadkeys from /lib to re-map keyboard 3) if configured, load loop kernel module from /lib/modules-SOMETHING/ 4) run losetup from /lib, using many config parameters  $\frac{1}{5}$ 5) mount the loop device at /new-root, using configured file system type 6) unmount /lib 7) call pivot\_root system call to switch /new-root -> / and initrd minix root file system -> /initrd 8) run /sbin/init from encrypted root **Scelta A: chiave di cifratura della root nella partizione di /boot** Per generare l'initrd bisogna creare il file di configurazione **build-initrd.conf** che si ottiene effettuando una copia di **build-initrd.sh**, eliminando da essa tutto cio' che segue la riga "### End of options" e impostando opportunamente le variabili: **cd /usr/src/modules/loop-aes && cp build-initrd.sh build-initrd.conf vim build-initrd.conf**

**File:** /usr/src/modules/loop-aes/build-initrd.conf ### All default-values can be altered via the configfile

 $# 1 =$  use devfs,  $0 =$  use classic disk-based device names. If this is # enabled (USEDEVFS=1) then setting USEPIVOT=1 is also required and kernel # must be configured with CONFIG\_DEVFS\_FS=y CONFIG\_DEVFS\_MOUNT=y USEDEVFS=0

# 0 = use old change root, 1 = use pivot root, 2 = use initramfs/switch root

# See above header for root= and append= lilo.conf definitions

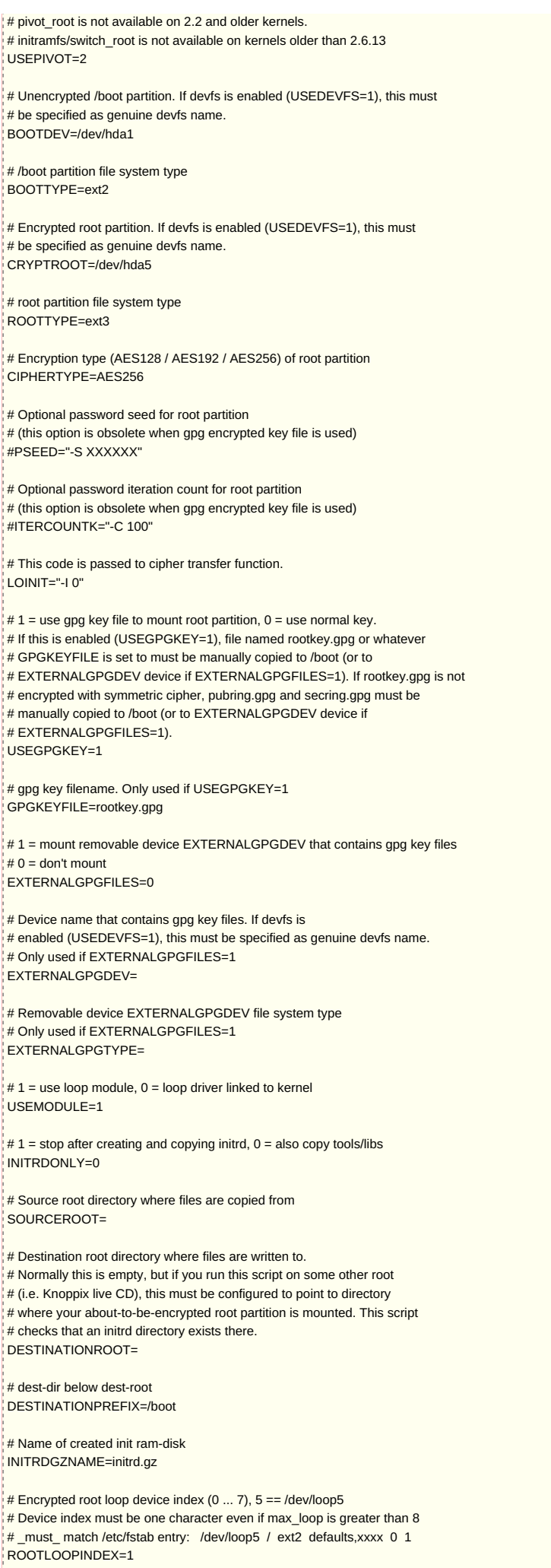

 $*$  Temporary loop device index used in this script,  $7 ==$  /dev/loop7

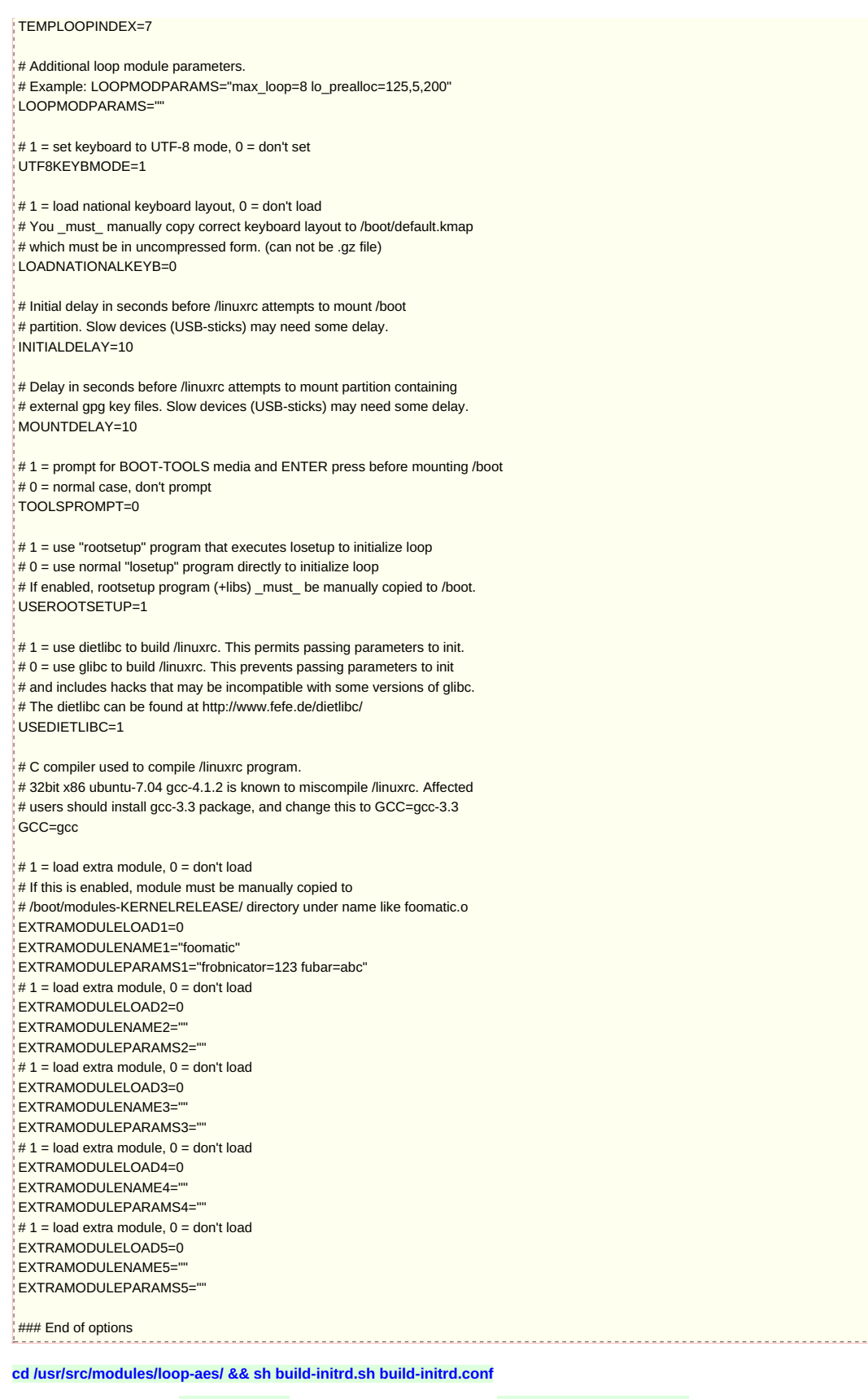

Creare lo script **/boot/rootsetup** e settarne i permessi con **chmod 755 /boot/rootsetup**:

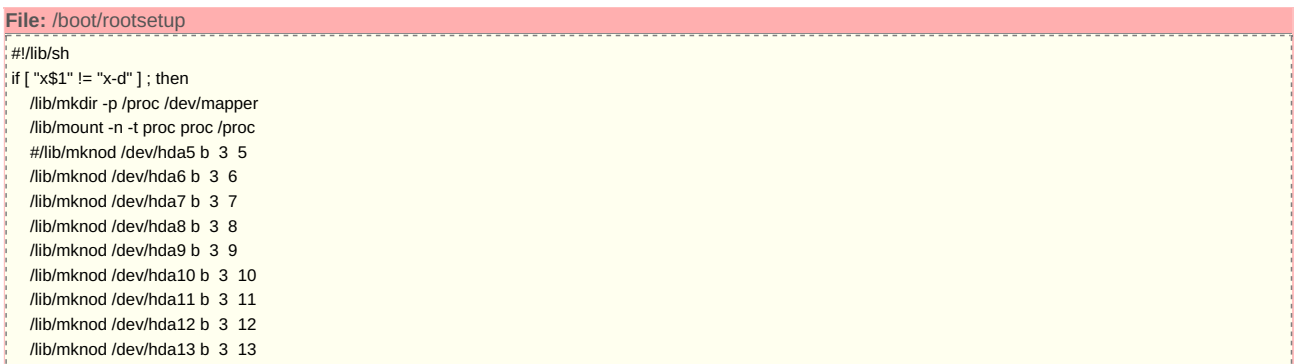

<u>. . 1</u>

I

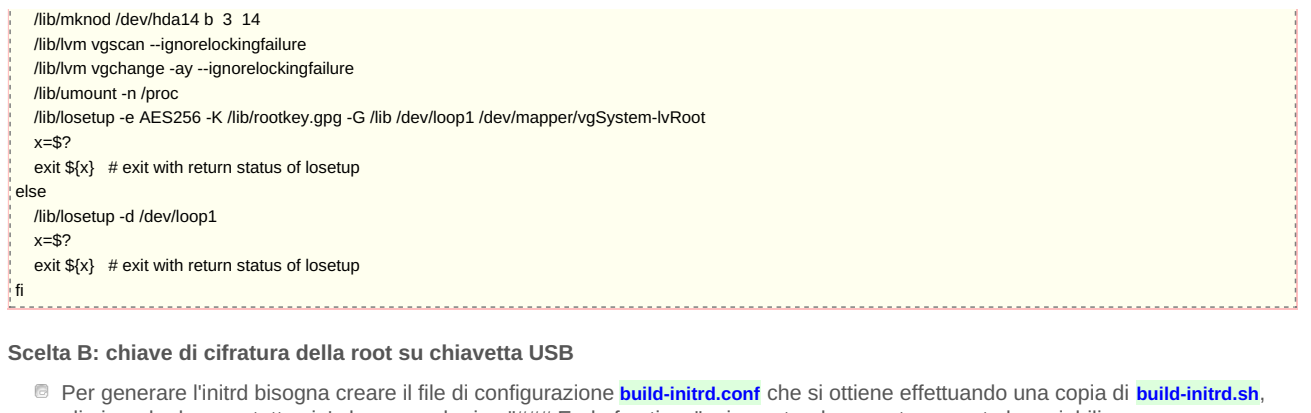

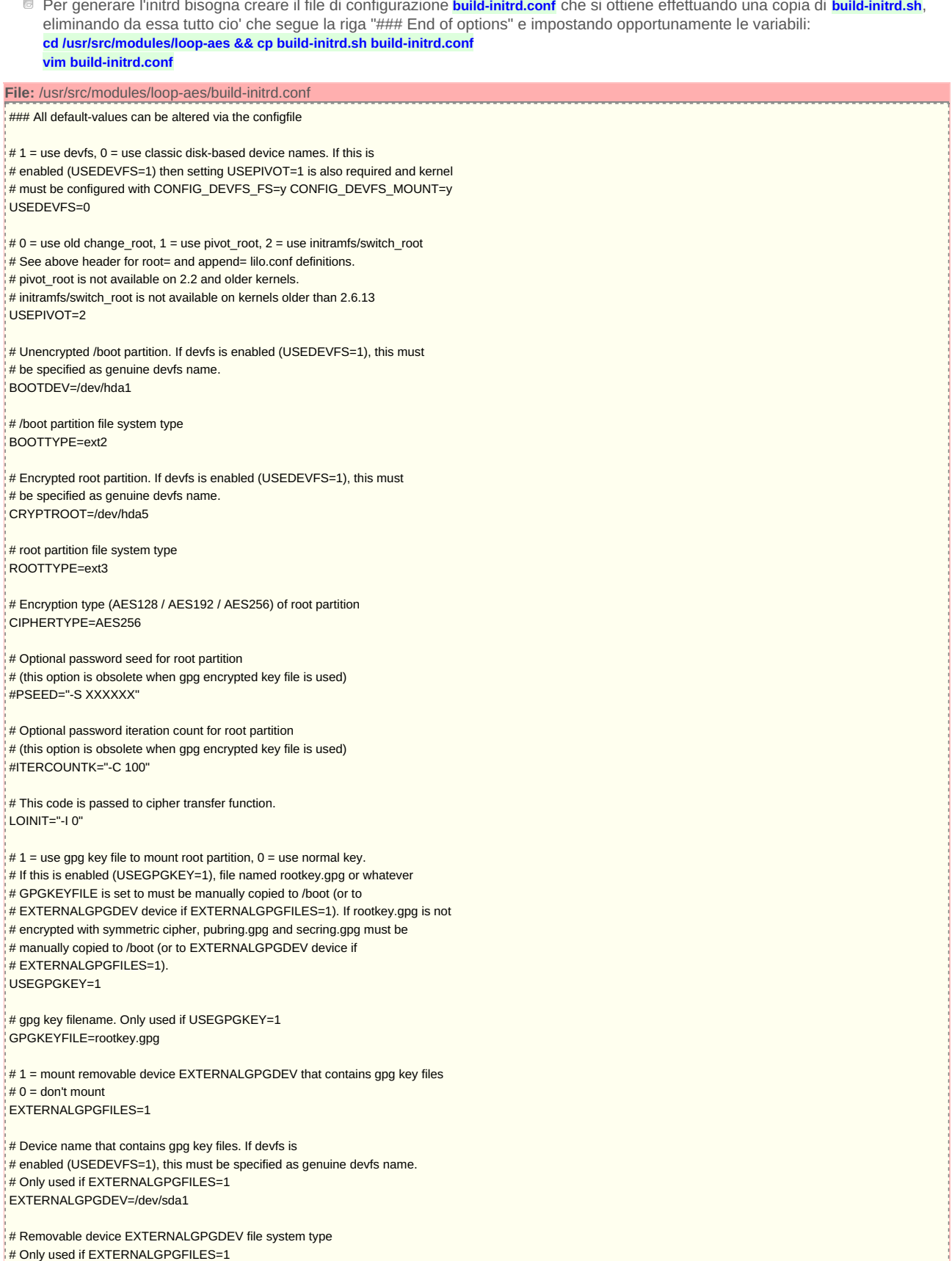

### EXTERNALGPGTYPE=ext2

 $# 1 =$  use loop module,  $0 =$  loop driver linked to kernel USEMODULE=1

 $# 1 = stop$  after creating and copying initrd,  $0 = also$  copy tools/libs INITRDONLY=0

# Source root directory where files are copied from SOURCEROOT=

# Destination root directory where files are written to. # Normally this is empty, but if you run this script on some other root # (i.e. Knoppix live CD), this must be configured to point to directory # where your about-to-be-encrypted root partition is mounted. This script # checks that an initrd directory exists there. DESTINATIONROOT=

# dest-dir below dest-root DESTINATIONPREFIX=/boot

# Name of created init ram-disk |<br>|INITRDGZNAME=initrd.gz

 $\frac{1}{4}$  Encrypted root loop device index (0 ... 7), 5 == /dev/loop5 # Device index must be one character even if max\_loop is greater than 8 # must match /etc/fstab entry: /dev/loop5 / ext2 defaults,xxxx 0 1 ROOTLOOPINDEX=1

# Temporary loop device index used in this script,  $7 =$  /dev/loop7 TEMPLOOPINDEX=7

# Additional loop module parameters.

# Example: LOOPMODPARAMS="max\_loop=8 lo\_prealloc=125,5,200" LOOPMODPARAMS=""

# 1 = set keyboard to UTF-8 mode,  $0 =$  don't set UTF8KEYBMODE=1

 $# 1 =$  load national keyboard layout,  $0 =$  don't load # You \_must\_ manually copy correct keyboard layout to /boot/default.kmap # which must be in uncompressed form. (can not be .gz file) LOADNATIONALKEYB=0

# Initial delay in seconds before /linuxrc attempts to mount /boot # partition. Slow devices (USB-sticks) may need some delay. INITIALDELAY=10

# Delay in seconds before /linuxrc attempts to mount partition containing # external gpg key files. Slow devices (USB-sticks) may need some delay. MOUNTDELAY=10

#1 = prompt for BOOT-TOOLS media and ENTER press before mounting /boot # 0 = normal case, don't prompt TOOLSPROMPT=0

 $# 1 =$  use "rootsetup" program that executes losetup to initialize loop # 0 = use normal "losetup" program directly to initialize loop # If enabled, rootsetup program (+libs) \_must\_ be manually copied to /boot. USEROOTSETUP=1

# 1 = use dietlibc to build /linuxrc. This permits passing parameters to init. # 0 = use glibc to build /linuxrc. This prevents passing parameters to init  $\frac{1}{4}$  and includes hacks that may be incompatible with some versions of glibc. # The dietlibc can be found at http://www.fefe.de/dietlibc/ USEDIETLIBC=1

# C compiler used to compile /linuxrc program.

# 32bit x86 ubuntu-7.04 gcc-4.1.2 is known to miscompile /linuxrc. Affected # users should install gcc-3.3 package, and change this to GCC=gcc-3.3 GCC=gcc

- # 1 = load extra module, 0 = don't load # If this is enabled, module must be manually copied to # /boot/modules-KERNELRELEASE/ directory under name like foomatic.o EXTRAMODULELOAD1=0 EXTRAMODULENAME1="foomatic" EXTRAMODULEPARAMS1="frobnicator=123 fubar=abc"  $# 1 =$  load extra module,  $0 =$  don't load EXTRAMODULELOAD2=0 EXTRAMODULENAME2="" EXTRAMODULEPARAMS2=""  $# 1 =$  load extra module,  $0 =$  don't load EXTRAMODULELOAD3=0
- EXTRAMODULENAME3=

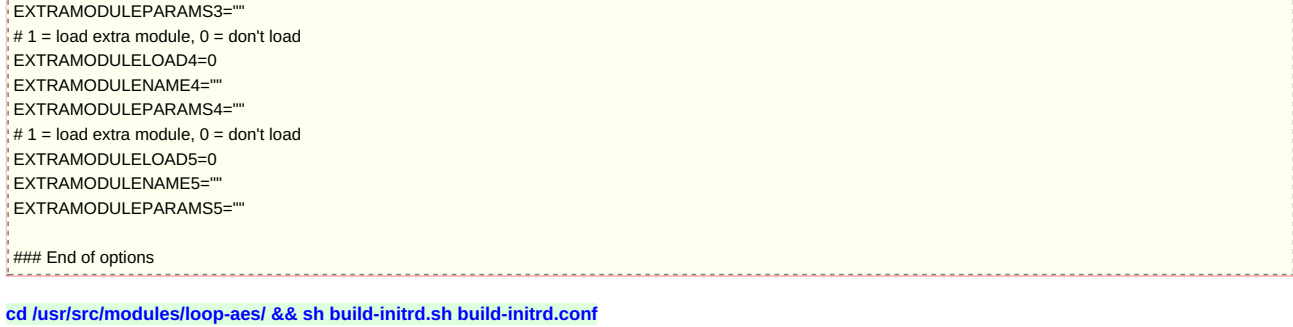

- Il filesystem in /dev/sda1 che contiene la chiave di cifratura della root sara' montato in /mnt durante il boot, mentre i vari script e binari saranno accessibili da /lib come nel caso della scelta A.
- Creare lo script **/boot/rootsetup** e settarne i permessi con **chmod 755 /boot/rootsetup**:

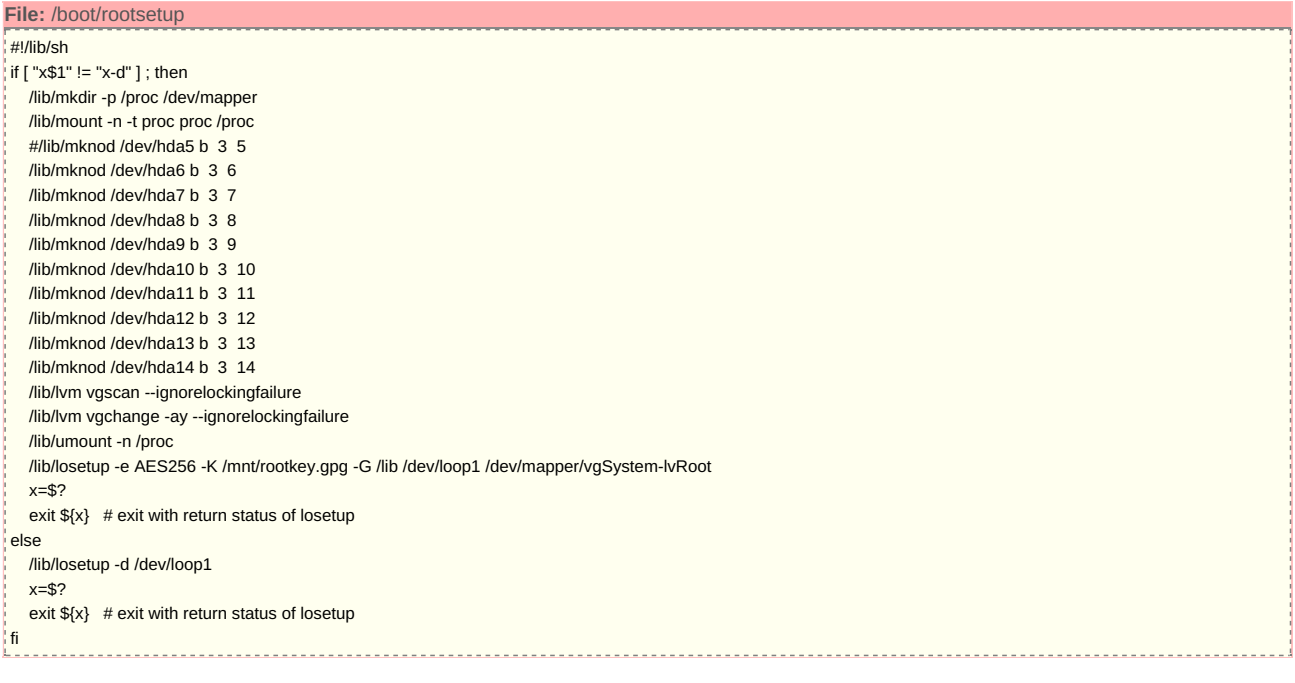

# **Configurazione di GRUB**

Aggiungere in **/boot/grub/menu.lst** una entry per avviare il sistema cifrato:

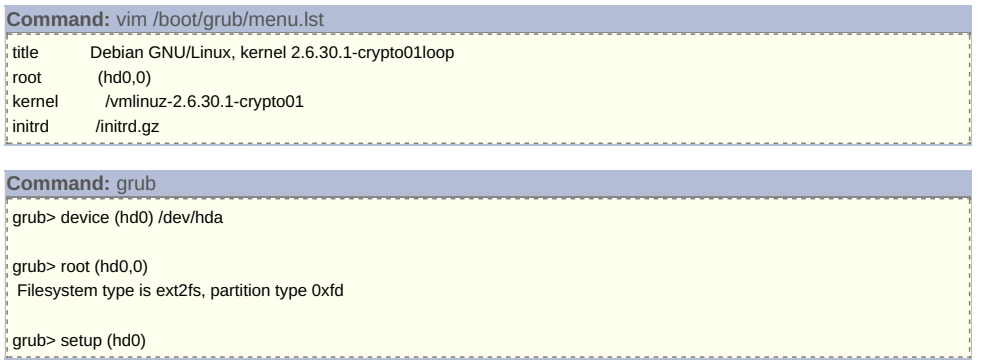

# **Creazione della root cifrata**

**Scelta A: chiave di cifratura della root nella partizione di /boot**

Creare la encryption key di **/** (il completamento dell'operazione puo' richiedere molto tempo, le attivita' che usano tastiera, mouse e dischi rigidi possono velocizzare molto il processo):

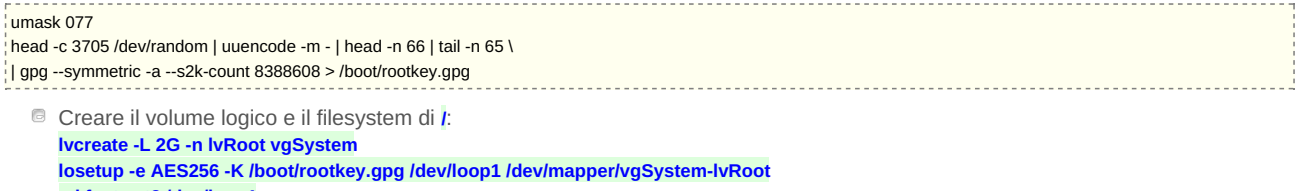

**mkfs -t ext3 /dev/loop1 losetup -d /dev/loop1**

# **Scelta B: chiave di cifratura della root su chiavetta USB**

Se nel kernel e' stato correttamente incluso il supporto scsi e usb-storage, quando si connette la chiavetta USB essa viene vista

come device /dev/sda. Creare una partizione ext2 sulla chiavetta per contenere la chiave di cifratura della root: **fdisk /dev/sda n p 1 <return> +100M w q mkfs.ext2 /dev/sda1**

**mkdir /tmp/usbmnt/ && mount -t ext2 /dev/sda1 /tmp/usbmnt/**

Creare la encryption key di **/** (il completamento dell'operazione puo' richiedere molto tempo, le attivita' che usano tastiera, mouse e dischi rigidi possono velocizzare molto il processo):

# umask 077 head -c 3705 /dev/random | uuencode -m - | head -n 66 | tail -n 65 \

- | gpg --symmetric -a --s2k-count 8388608 > /tmp/usbmnt/rootkey.gpg
	- Creare il volume logico e il filesystem di **/**: **lvcreate -L 2G -n lvRoot vgSystem losetup -e AES256 -K /tmp/usbmnt/rootkey.gpg /dev/loop1 /dev/mapper/vgSystem-lvRoot mkfs -t ext3 /dev/loop1 losetup -d /dev/loop1**

### **Copia dei file nella nuova root cifrata**

- Copiare i file di sistema nella nuova root cifrata: **mount /dev/loop1 /mnt mkdir /mnt/boot /mnt/proc /mnt/sys /mnt/mnt** cp-av /bin/ /cdrom /etc/ /initrd.img /lib/ /media/ /opt/ /root/ /selinux/ /usr/ /vmlinuz /dev/ /home/ /initrd.img.old /sbin/ /srv/ /tmp/ /var/ **/vmlinuz.old /mnt/ Modificare fstab nel fs cifrato:**
- **cp /mnt/etc/fstab /mnt/etc/fstab.noloop vim /mnt/etc/fstab**

#### **File:** /mnt/etc/fstab proc /proc proc defaults 0 0 0 /dev/loop1 / ext3 defaults,errors=remount-ro 0 1 #/dev/mapper/vgSystem-lvRescue / ext3 errors=remount-ro 0 1 /dev/hda1 /boot ext2 defaults 0 2 /dev/mapper/vgSystem-lvSwap none swap sw,loop=/dev/loop0,encryption=AES256 #/dev/mapper/vgSystem-lvSwap none swap sw 0 0 #/dev/hdc /media/cdrom0 udf,iso9660 user,noauto 0 0 /dev/hdc /media/cdrom0 iso9660 user,noauto 0 0 /dev/fd0 /media/floppy0 auto rw,user,noauto 0 0

### **Creazione di /usr e /var cifrati**

- Creare e inizializzare il volume logico per **/usr**: **lvcreate -L 5G -n lvUsr vgSystem head -c 15 /dev/urandom | uuencode -m - | head -n 2 | tail -n 1 \ | losetup -p 0 -e AES128 /dev/loop2 /dev/mapper/vgSystem-lvUsr dd if=/dev/zero of=/dev/loop2 bs=4k conv=notrunc 2>/dev/null losetup -d /dev/loop2**
- Creare una directory nel filesystem di root cifrato per contenere le encryption key di **/usr** e **/var**: **mkdir /mnt/etc/crypto**
- Creare la encryption key di **/usr** (il completamento dell'operazione puo' richiedere molto tempo, le attivita' che usano tastiera, mouse e dischi rigidi possono velocizzare molto il processo). A differenza della chiave di **/**, questa e' in chiaro anziche' cifrata via gpg:
	- **umask 077**
- **head -c 3705 /dev/random |uuencode -m - | head -n 66 | tail -n 65 > /mnt/etc/crypto/usrkey** Creare il filesystem di **/usr** e copiarvi i contenuti: **losetup -e AES256 -P /mnt/etc/crypto/usrkey /dev/loop2 /dev/mapper/vgSystem-lvUsr mkfs.ext3 /dev/loop2 mount -t ext3 /dev/loop2 /mnt/usr/ cd /usr/ && cp -av . /mnt/usr/**
- Creare e inizializzare il volume logico per **/var**: **lvcreate -L 3G -n lvVar vgSystem head -c 15 /dev/urandom | uuencode -m - | head -n 2 | tail -n 1 \ | losetup -p 0 -e AES128 /dev/loop3 /dev/mapper/vgSystem-lvVar dd if=/dev/zero of=/dev/loop3 bs=4k conv=notrunc 2>/dev/null losetup -d /dev/loop3**
- Creare la encryption key di **/var** (il completamento dell'operazione puo' richiedere molto tempo, le attivita' che usano tastiera, mouse e dischi rigidi possono velocizzare molto il processo). A differenza della chiave di **/**, questa e' in chiaro anziche' cifrata via gpg: **umask 077**
- **head -c 3705 /dev/random |uuencode -m - | head -n 66 | tail -n 65 > /mnt/etc/crypto/varkey**
- Creare il filesystem di **/var** e copiarvi i contenuti: **losetup -e AES256 -P /mnt/etc/crypto/varkey /dev/loop3 /dev/mapper/vgSystem-lvVar mkfs.ext3 /dev/loop3 mount -t ext3 /dev/loop3 /mnt/var/ cd /var/ && cp -av . /mnt/var/**
- **Aggiungere ad fstab le nuove entry: vim /mnt/etc/fstab**

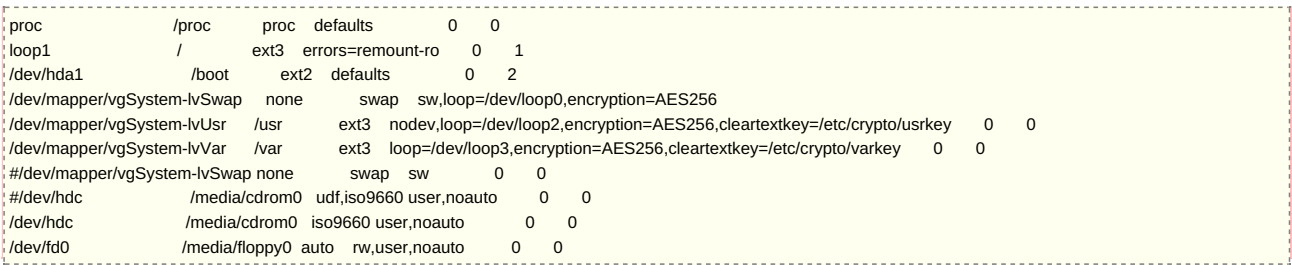

# **Creazione di /tmp cifrata**

- Creare il volume logico per **/tmp**: **lvcreate -L 4G -n lvTmp vgSystem**
- Aggiungere ad fstab la nuova entry, selezionando la modalita' a chiave random cosi' che ad ogni mount di **/tmp** il volume sia inizializzato con un nuovo filesystem ext2 cifrato con una chiave casuale: **vim /mnt/etc/fstab**

### **File:** /mnt/etc/fstab

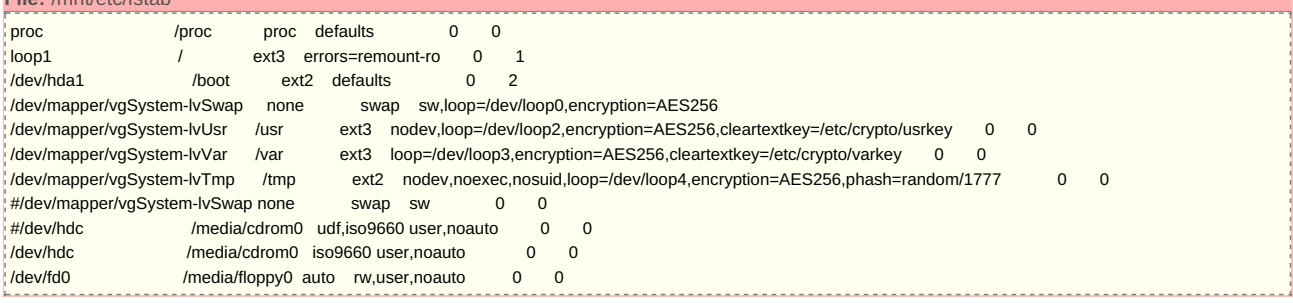

# **Personalizzazioni aggiuntive**

Seguono alcune configurazioni tipiche che possono essere adattate in base alle proprie specifiche esigenze.

### **Creazione di /srv cifrata con chiave in chiaro**

- E' desiderabile creare un filesystem cifrato in un volume logico dedicato dove ospitare i dati dei servizi (apache, samba,..) eseguiti automaticamente all'avvio del server. Il filesystem e' montato automaticamente all'avvio del sistema per cui la sua chiave di cifratura risiede in chiaro in **/etc/crypto**:
- **lvcreate -L50G -nlvSrv vgSystem head -c 15 /dev/urandom | uuencode -m - | head -n 2 | tail -n 1 \ | losetup -p 0 -e AES256 /dev/loop5 /dev/mapper/vgSystem-lvSrv dd if=/dev/zero of=/dev/loop5 bs=4k conv=notrunc 2>/dev/null losetup -d /dev/loop5 head -c 3705 /dev/random |uuencode -m - | head -n 66 | tail -n 65 > /etc/crypto/srvkey chmod 400 /etc/crypto/srvkey** Aggiungere in **/etc/fstab**: **mount /srv**:

### **Command:** vim /etc/fstab /dev/mapper/vgSystem-lvStorage /storage ext3 noexec,nosuid,loop=/dev/loop5,encryption=AES256,cleartextkey=/etc/crypto/srvkey 0 0

Creare il filesystem e montarlo: **losetup -F /dev/loop5 mkfs.ext3 /dev/loop5 losetup -d /dev/loop5 mount /srv**

### **Creazione di /data cifrata con chiave protetta da GPG**

- Nel caso si vogliano ospitare sul server dati importanti ai quali e' necessario accedere solo saltuariamente, e' preferibile memorizzarli in un filesystem separato, cifrato con chiave protetta da GPG e non montato automaticamente. E' buona regola infatti tenere montati solo i filesystem contenenti dati a cui e' effettivamente necessario accedere frequentemente cosi' da minimizzare il rischio di corruzione dei file nel caso si sbagli a digitare un comando o vi sia un malfunzionamento di qualche programma. Inoltre questo mitiga anche il rischio rappresentato da un attaccante che abbia accesso fisico al server o che vi ottenga accesso non autorizzato via rete: potra' solo consultare i file dei filesystem montati in quel momento, mentre quelli all'interno di volumi cifrati con chiave protetta da GPG non saranno immediatamente rivelati.
- Per creare un filesystem in un volume logico dedicato cifrato con chiave protetta da GPG, si puo' ad esempio procedere come segue:

```
lvcreate -L10G -nlvData vgSystem
head -c 15 /dev/urandom | uuencode -m - | head -n 2 | tail -n 1 \
| losetup -p 0 -e AES256 /dev/loop6 /dev/mapper/vgSystem-lvData
dd if=/dev/zero of=/dev/loop6 bs=4k conv=notrunc 2>/dev/null
losetup -d /dev/loop6
head -c 3705 /dev/random |uuencode -m - | head -n 66 | tail -n 65 \
| gpg --s2k-count 8388608 --symmetric -a >/etc/crypto/datakey.gpg
chmod 400 /etc/crypto/datakey.gpg
```
Aggiungere in **/etc/fstab**:

Creare il filesystem e montarlo: **losetup -F /dev/loop6 mkfs.ext3 /dev/loop6 losetup -d /dev/loop6 mkdir /data mount /data**

### **Rimozione di lvRescue**

### **Per rimuovere lvRescue: lvremove /dev/vgSystem/lvRescue** Oppure per rinominarlo ed espanderne il filesystem: **lvrename /dev/vgSystem/lvRescue /dev/vgSystem/lvNotEncrypted lvextend -L10G /dev/vgSystem/lvNotEncrypted**

**fsck.ext3 /dev/vgSystem/lvNotEncrypted tune2fs -O ^has\_journal /dev/vgSystem/lvNotEncrypted fsck.ext2 -f /dev/vgSystem/lvNotEncrypted resize2fs /dev/vgSystem/lvNotEncrypted 10G tune2fs -j /dev/vgSystem/lvNotEncrypted mount /dev/vgSystem/lvNotEncrypted /mnt**

# **Risorse utili**

- Documentazione
	- Scegliere una [passphrase](http://world.std.com/~reinhold/diceware.html) forte
	- **LVM e [loop-AES](http://gentoo-wiki.com/HOWTO_loop-AES_LVM2_root_partition) How-To &**
	- **E** [Funzionamento](http://mail.nl.linux.org/linux-crypto/2007-08/msg00039.html) di initrdia
	- File [necessari](http://ubuntuforums.org/archive/index.php/t-311438.html) in /boot per attivare LVM ?
	- Avviare un sistema con root cifrata [loop-AES](http://www.debianhelp.org/node/15244) da una chiavetta USB senza tabella delle partizioni presente sul disco fisso -- paranoia estrema!
	- $\blacksquare$  Montare una [partizione](http://mareichelt.de/pub/texts.loop-aes.php?alt_styles=2#faq07) cifrata con il file della chiave in chiaro  $\blacksquare$
	- Cambiare la [passphrase](http://riseuplabs.org/grimoire/storage/encryption/loop-aes/) di una chiave senza scrivere in chiaro la chiave stessa su disco
	- [Compilazione](http://www.howtoforge.com/kernel_compilation_debian_etch) del kernel su Debian Etch

## Software

- **B** Archivio [sorgenti](http://www.kernel.org/pub/linux/kernel/v2.6/) kernel Linux **B** ■ Archivio [pacchetto](http://http.us.debian.org/debian/pool/main/l/loop-aes/) Debian sorgenti loop-AES
- **B** Archivio sorgenti [AESpipe](http://loop-aes.sourceforge.net/aespipe/) &
- **Archivio [sorgenti](ftp://ftp.gnupg.org/gcrypt/gnupg/) GnuPG A**
- **Archivio [sorgenti](http://gondor.apana.org.au/~herbert/dash/files/) dash &**
- Archivio sorgenti [util-linux-ng](http://www.kernel.org/pub/linux/utils/util-linux-ng/) ?
- **Archivio sorgenti [loop-AES](http://loop-aes.sourceforge.net/loop-AES/)**

About [netstudent](http://netstudent.polito.it/wiki/index.php/netstudent:About) [Disclaimers](http://netstudent.polito.it/wiki/index.php/netstudent:General_disclaimer)

[Login](http://netstudent.polito.it/wiki/index.php/Special:Userlogin)